# **Functionally Reorganized PRH Questions and Answers**

#### **Q: How was the PRH design changed?**

**A:** The PRH design has been changed from a traditional, linear PRH that reflected the path of a student moving through phases of the Job Corps program to a modernized, functionally organized PRH.

# **Q: Why was the PRH reorganized?**

**A:** The PRH was reorganized to provide a functional format, which reduces duplication, groups similar requirements together, removes non-policy language describing "how to" deliver services, when removal does not impact a requirement, and removes direction to National and Regional offices unless it is needed to clarify the contractor's role in the process. It also decreases total page count of the PRH by 459 pages, which includes a cumulative reduction in section content, exhibits, and appendices.

# **Q: Does the reorganized PRH website have the same functionality as the original version?**

**A:** Yes, the reorganized PRH website has the same functionality as the original version. The "look and feel" of the original PRH was retained, so that users can easily navigate the new PRH. For example, users can conduct a word search of the PRH; navigate through the PRH by selecting the chapters at the top, which drops down a list of all of the sections within the chapter; and click hyperlinks that navigate the users to additional information inside and outside of the PRH.

# **Q: How will I know where to find requirements that were reorganized?**

**A:** The reorganized PRH provides a folder on the left side of the Homepage titled "Maps," which creates an easily readable chart that cross-references the original PRH to the new PRH. The charts are organized by the original PRH chapters and the level of detail is at the requirements, exhibits, and appendices level.

#### **Q: How can I find the new location of a requirement, exhibit, or appendix?**

**A:** Steps to locate a requirement, exhibit, or appendix:

- a. Go to "PRH Maps" on the left side of the PRH Homepage.
- b. Locate the original PRH chapter, section, and requirement, exhibit, or appendix in the first column on the left side of the map.
- c. Read all of the comments in the cell.
- d. The columns to the right contain all of the new chapters and sections. Where the original requirement is located in the left column, follow across the row until you find the 'R.' Look at the top of the column to find the new chapter and section for that requirement.
- e. The column on the far right is labeled "Other." An 'X' in the cell indicates if a requirement has been deleted or designated as a resource located outside of the PRH. "Resources" are housed under a folder on the left side of the PRH Homepage for users' convenience.

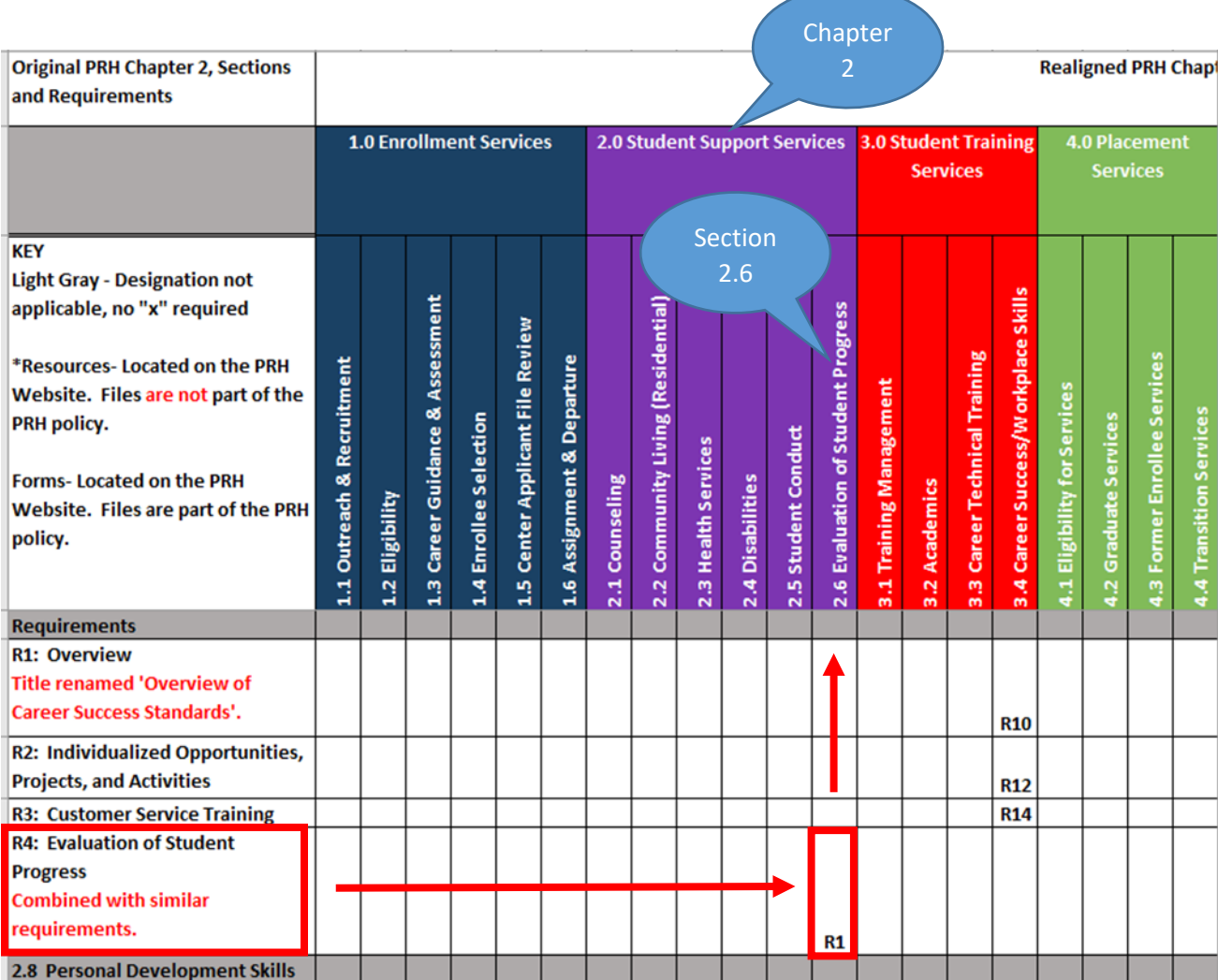

Please see illustrations below.

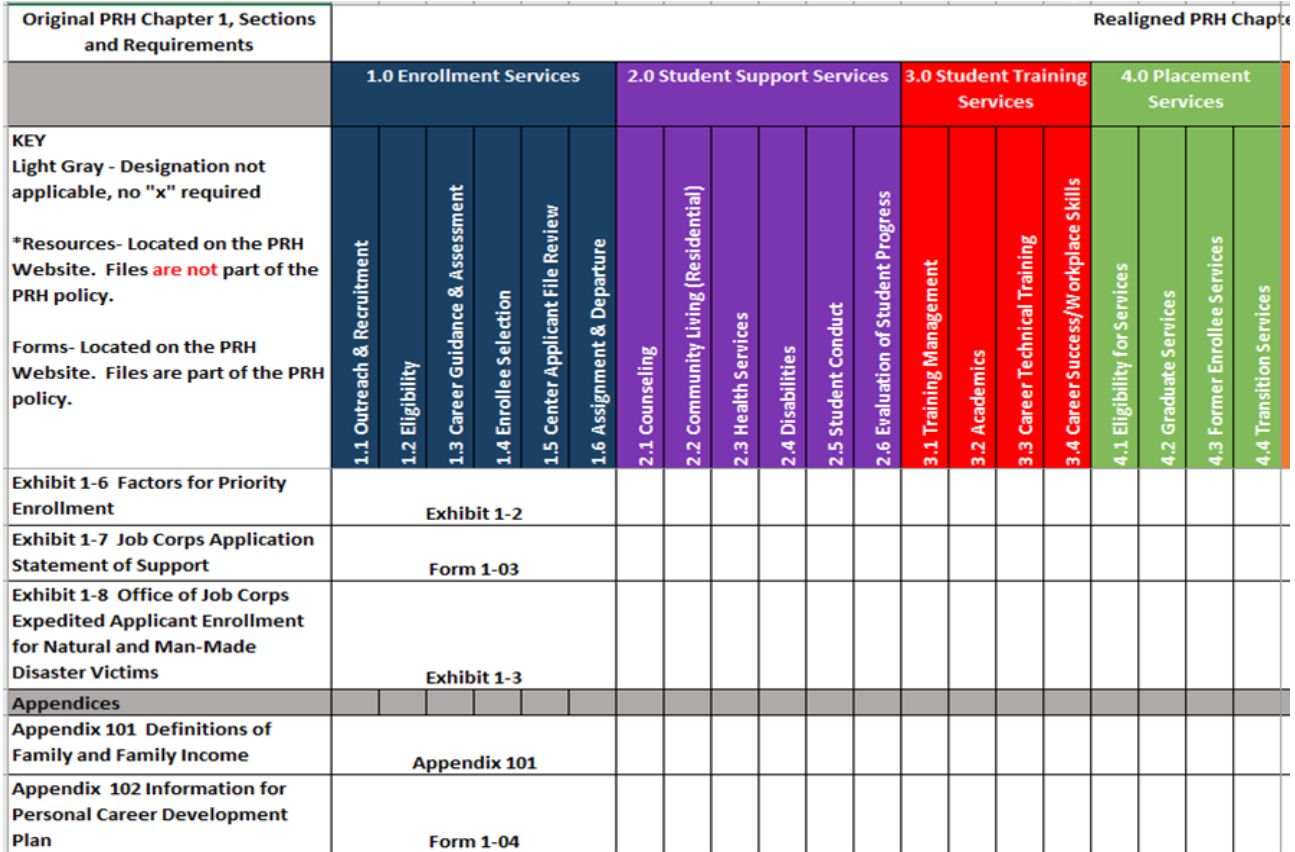

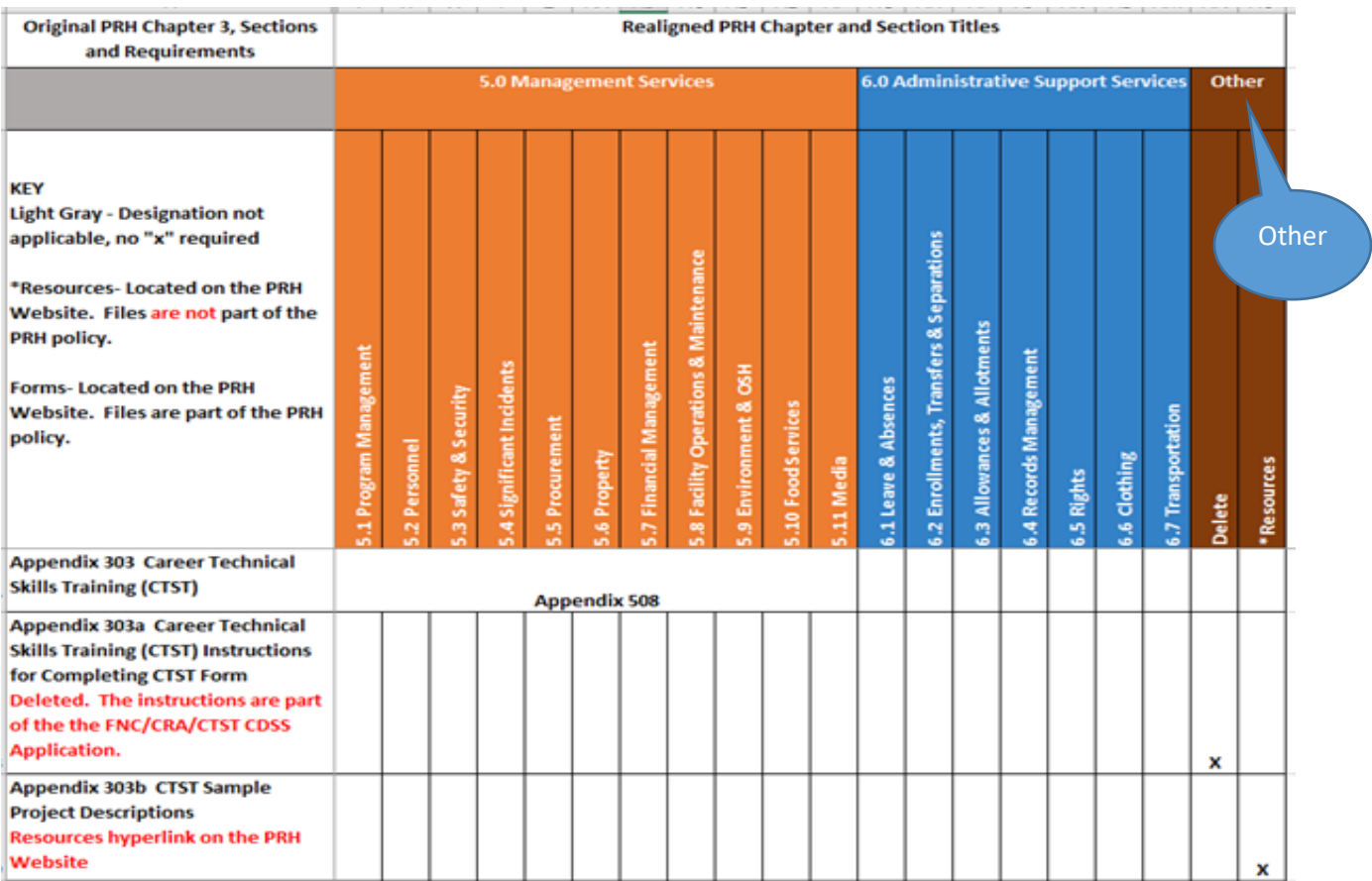

#### **Q: Where can I find a copy of the Power Point Presentation?**

**A:** A copy of the Power Point Presentation will be posted on the new PRH website in the left column.

# **Q: Will the original version of the PRH website still be available?**

**A:** No, the original version of the PRH will be replaced by the new functional area version and will not be available after the publication of the new PRH.